**Aide-mémoire**

# M760

ONNE

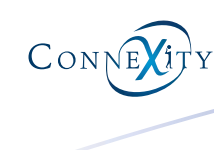

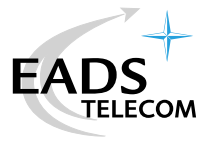

Un nouveau poste téléphonique vient de vous être installé.

Votre poste numérique **M760** vous donne accès à tous les services et fonctionnalités associés aux systèmes des gammes **M6500 IP PBX** et **Succession 6500**.

Votre poste numérique **M760** est un outil à la fois complet et performant, mais aussi, simple et rapide d'utilisation grâce à :

- un clavier alphabétique (permettant d'appeler par le nom),
- la présentation du nom des correspondants associée à un répertoire privé de 100 numéros,
- un journal des appels reçus (50 appels) et un journal des appels émis (10 appels),
- un voyant message,
- un ensemble de 20 touches mémoires (programmation de numéros ou de fonctions),
- un afficheur associé à 5 touches interactives et à un navigateur.

#### **Important !**

La disponibilité de certaines fonctions décrites dans ce guide peut dépendre de la version ou de la configuration de votre système.

Afin de situer très rapidement la version de système auquel est raccordé votre poste, nous vous conseillons le test suivant (après raccordement du poste).

Remarque : ce document présente les codes standards d'accès à certaines fonctions. Toutefois, ces accès peuvent être personnalisés par l'exploitant (exemple : code d'accès à l'extérieur  $\theta$  ou  $\Box$ ).

#### **Pour situer la version logicielle du système :**

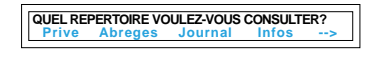

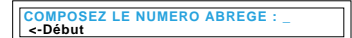

- Appuyez sur la touche  $\Box$ .

Soit votre afficheur vous propose d'accéder aux répertoires (Privé - Abrégés - Journal - Infos). Les indications et facilités supplémentaires portées dans ce guide sur fond bleu vous concernent tout particulièrement.

Dans le cas contraire (l'afficheur propose de composer un numéro abrégé personnel), les facilités décrites sur fond bleu dans ce guide ne sont pas disponibles avec la version actuelle de votre système.

En cas de doute, nous vous conseillons de consulter votre exploitant système.

Pour une meilleure connaissance de votre poste, nous vous invitons à consulter les fonctions détaillées sur le site web **www.eads-telecom.com Guide de l'utilisateur du M760**

# **Description de votre M760**

### **Raccordements**

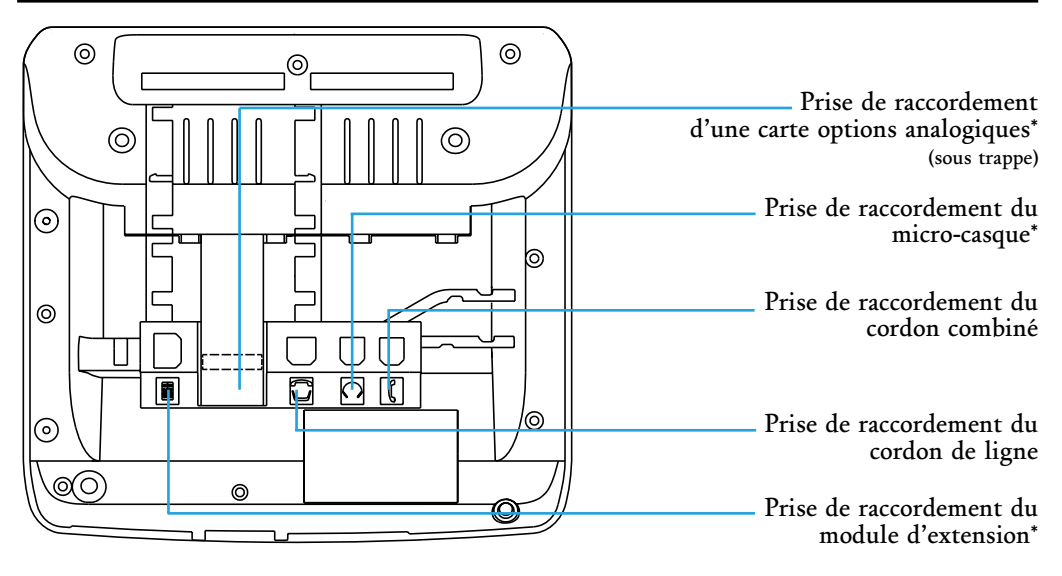

# **\*Accessoires pour le M760**

Le **M760** est conçu pour supporter des éléments proposés en option (micro-casque, module d'extension, carte options analogiques). Consultez votre exploitant système.

#### **Conseils et sécurité**

**Attention** - Ne pas installer l'appareil dans une pièce humide, ni à proximité d'un point d'eau. Cet appareil doit être utilisé à une température comprise entre 5 °C et 45 °C.

**Raccordement téléphonique** - Cet appareil ne peut être raccordé sur un réseau public. Ce poste téléphonique est prévu pour fonctionner avec un système de commutation privé, des gammes M6500 IP PBX et Succession 6500.

Les tensions présentes sur ce réseau sont classées TRT1 (Tension Réseau Téléphonique) au sens de la norme EN 60-950.

**Marquage CE** - Il atteste de la conformité des produits aux normes applicables conformément à la Directive R&TTE 1999/5/CE.

**Entretien** - Utilisez un chiffon humidifié à l'eau légèrement savonneuse puis essuyez avec un chiffon sec. N'utilisez ni solvant, ni produit ménager, votre poste gardera ainsi son aspect neuf.

 $\epsilon$ 

# **Description de votre M760**

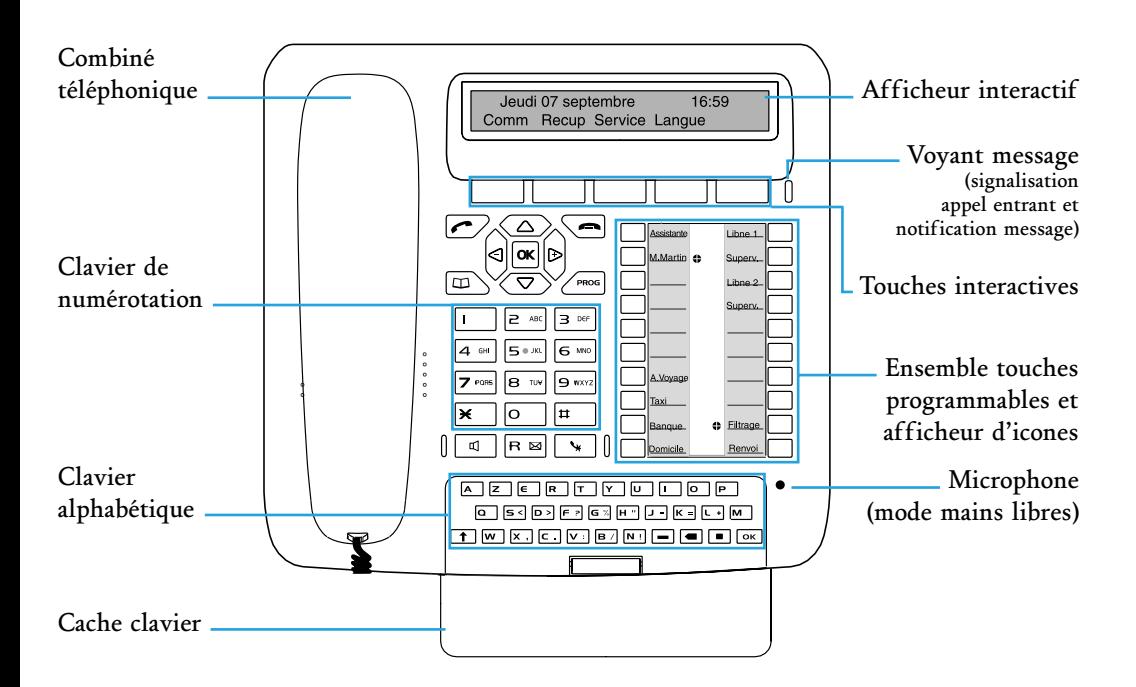

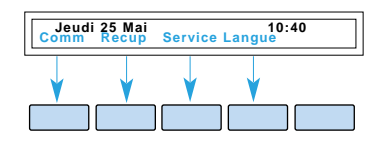

**Afficheur interactif** : composé d'une ligne d'information et d'une seconde ligne proposant les fonctions (symbolisées dans ce guide par xxxx ) accessibles par les touches interactives. Au repos, l'afficheur indique la date et l'heure.

Si un événement survient (réception d'un appel, dépôt d'un message...), l'afficheur présente une autre information ; l'appui sur la touche Annul permet d'effacer ce message. Les touches , ou permettent d'accéder aux **--> Suite <-** fonctions suivantes ou précédentes.

**20 touches programmables** (symbolisées dans ce guide par ) : pour mémoriser

- les numéros de vos correspondants réguliers,
- les fonctions que vous utilisez le plus souvent.

**Icones associés aux touches programmables** - permettent de visualiser l'état de la ligne ou de la fonction programmée : - appel entrant,

- correspondant en attente,
- poste en ligne ou fonction activée,
- ligne libre/fonction désactivée.

**Clavier alphabétique** : permet de saisir du texte et d'appeler un correspondant par le nom. Pour faire apparaître le clavier, rabaissez le cache clavier.

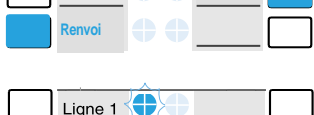

**M. Martin**

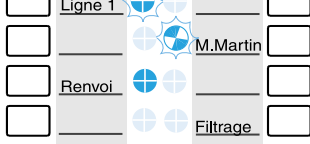

# **Description de votre M760**

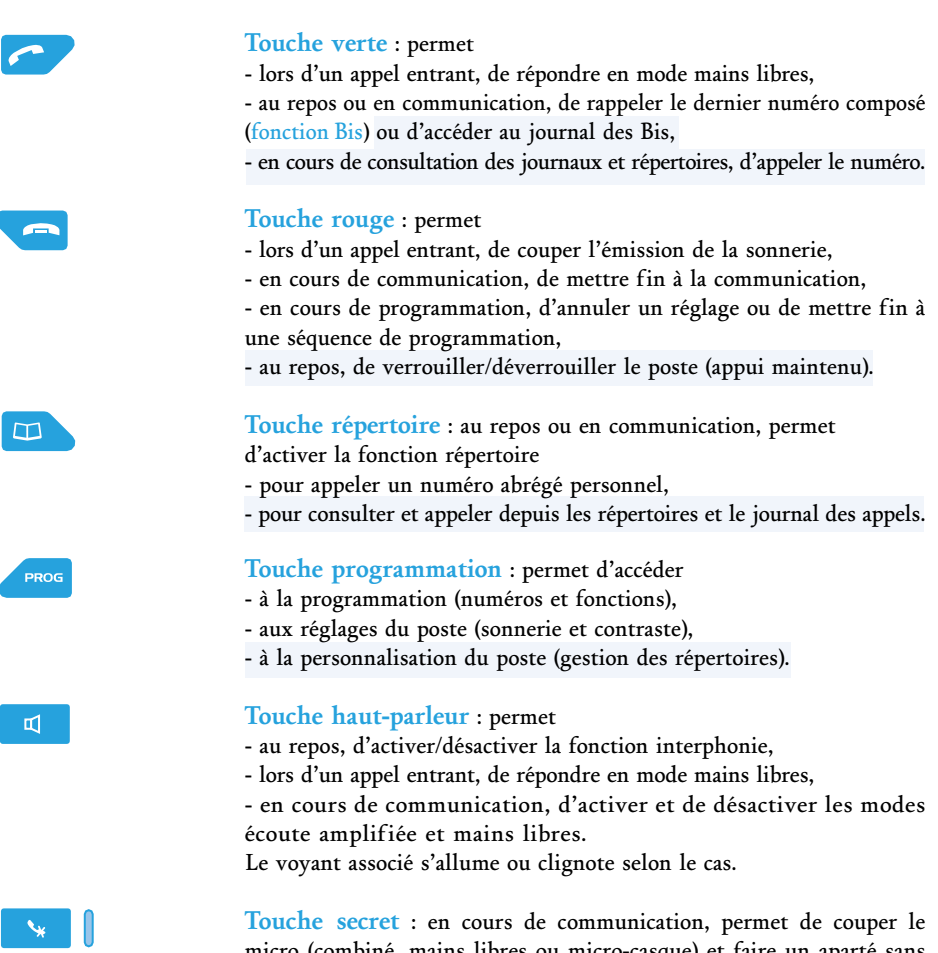

micro (combiné, mains libres ou micro-casque) et faire un aparté sans que le correspondant ne vous entende.

Le voyant associé allumé rappelle l'activation.

**Touche R** (Flashing) : en cours de communication, permet d'accéder à la numérotation (ex. : appeler un second correspondant).

**Touche d'accès direct à la messagerie** : au repos, permet de rappeler la messagerie.

**Navigateur** : est composé de 4 touches de direction et d'une touche centrale.

- Les touches  $\nabla$  ou  $\triangle$  permettent d'afficher les rubriques ou fiches. - Les touches  $\bigcirc$  ou  $\bigcirc$  permettent d'afficher un complément d'infor-

- mation de la fiche ou d'effectuer un réglage.
- La touche OK permet de valider un choix, un réglage ou une saisie.

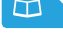

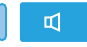

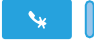

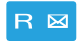

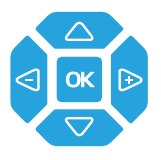

# **Les appels**

#### **Appeler**

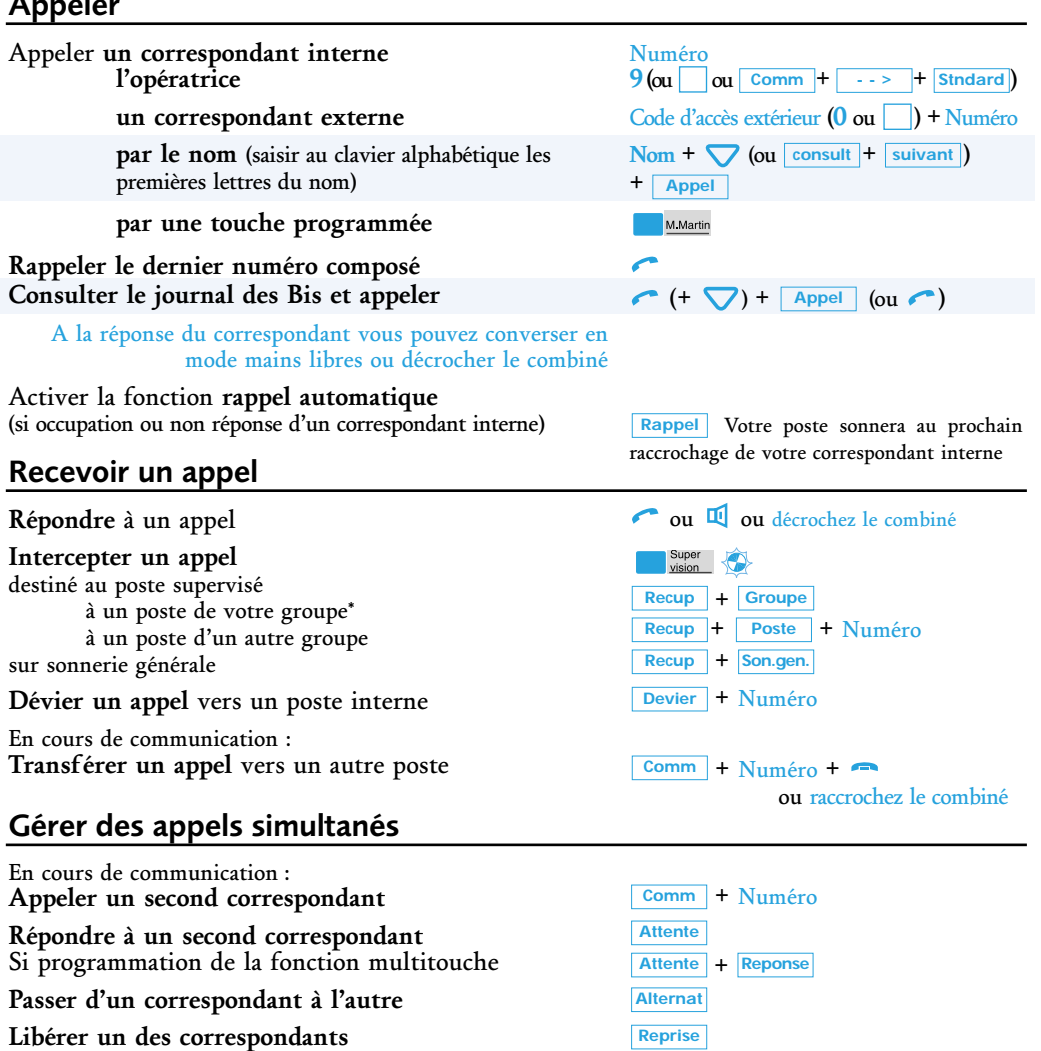

**Etablir une conférence à trois**

**Quitter la conférence**

# **Mettre fin à la communication**

ou raccrochez

#### **Activer/ désactiver la fonction interphonie**

Sur réception d'un appel interne, le poste décroche automatiquement (le voyant clignotant rappelle l'activation)

#### 囤

**Conf**

\* Selon facilités accordées par l'exploitant système **<sup>6</sup>**

Transf ou **ou** raccrochez le combiné

# **Les fonctions**

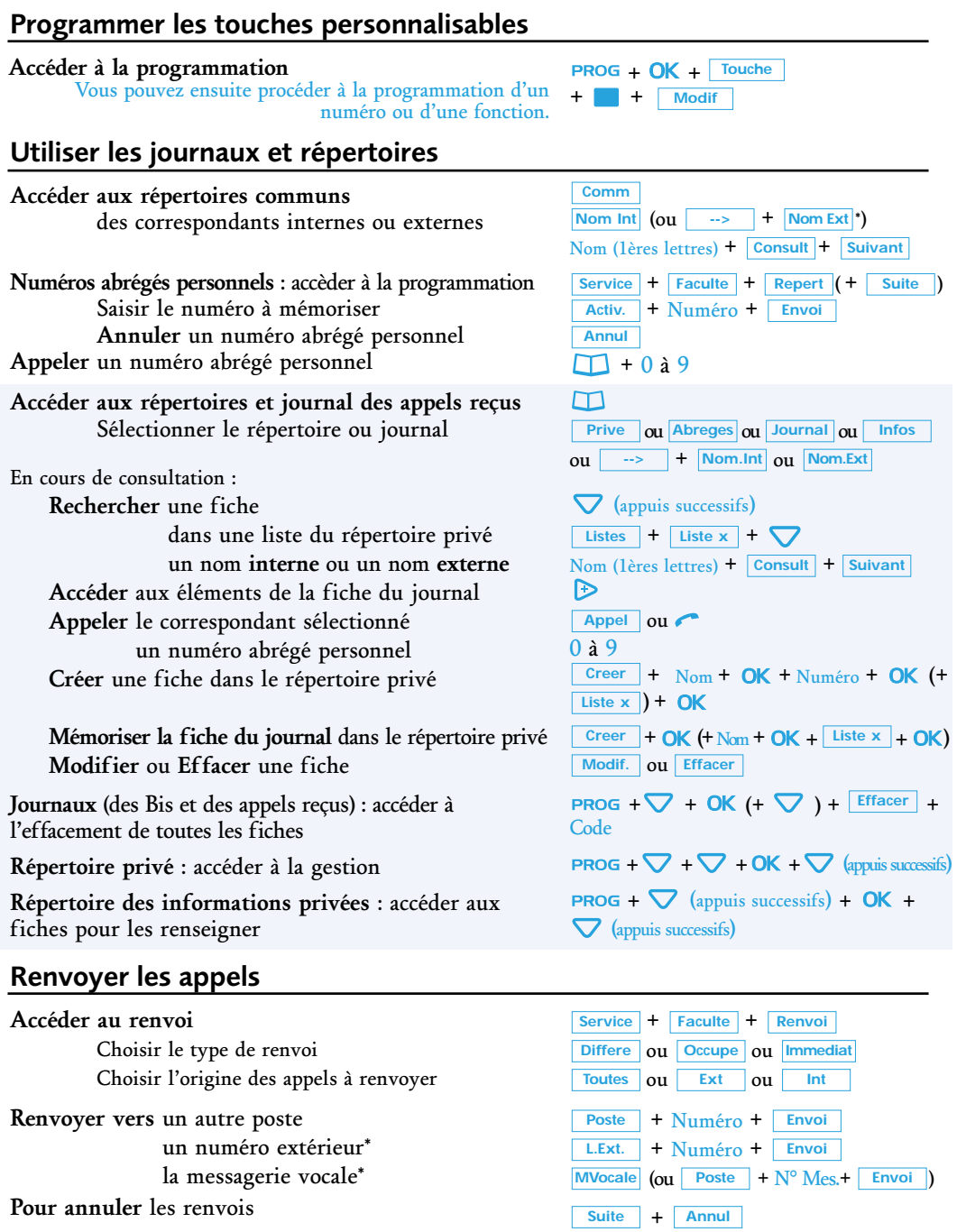

# **Les fonctions et les réglages du poste**

#### **Consulter la messagerie vocale**

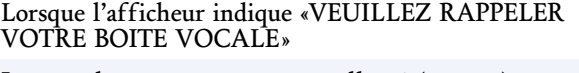

Lorsque le voyant message est allumé (ou non)

**Accéder à votre boîte vocale** (\*)

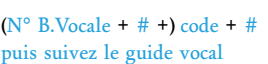

\* ou **Rappel**

 $\boxtimes$ 

# **Régler le poste**

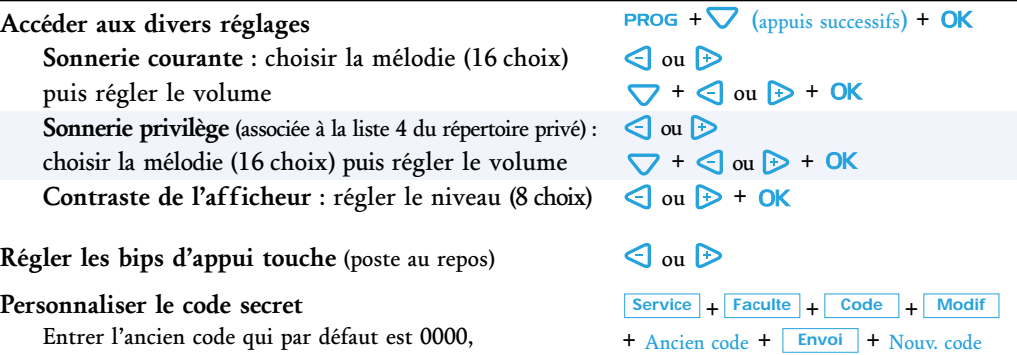

Entrer l'ancien code qui par défaut est 0000, puis entrer deux fois le nouveau code

#### **Verrouiller le poste**

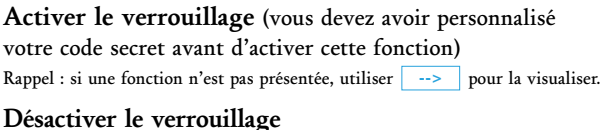

\* Selon facilités accordées par l'exploitant système

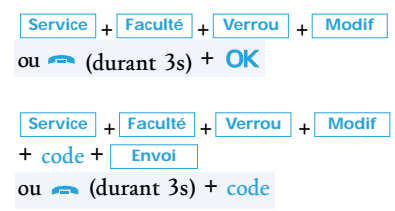

+ **Envoi** + Nouv. code + **Envoi** 

#### PS8996XAA03 - 01/02

Copyright© 2001 EADS Defence and Security Networks.

Ce document ne peut être considéré comme contractuel. Les renseignements y figurant sont donnés à titre indicatif et peuvent être modifiés sans avis préalable, reproduction interdite. Connexity est une marque déposée de EADS Defence and Security Networks. EADS est une marque déposée de EADS N.V. Succession est une marque déposée de Nortel Networks.

#### **EADS Defence and Security Networks**

Rue J.P. Timbaud - BP 26 78392 Bois d'Arcy Cedex - France Tél : 33 (0)1 34 60 80 20 Fax : 33 (0)1 34 60 88 21 www.eads-telecom.com

# **Functions and setting**

# **Consulting the voice mail**

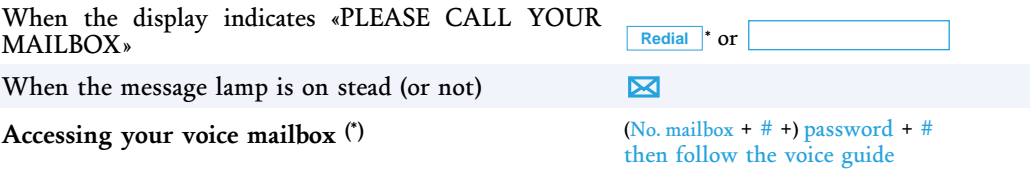

#### **Setting the set**

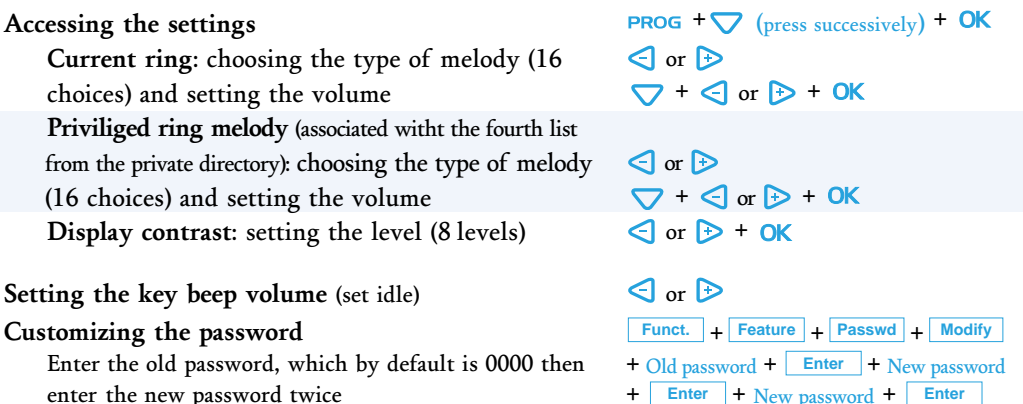

#### **Set locking**

**Activating the locking** (you must customize your secret password before you can access this function). Note: when a function does not appear on the display unit press  $\overline{\phantom{a}}$  to display it. **-->**

#### **Deactivating the locking**

\* Depending on the features provided by your system operator

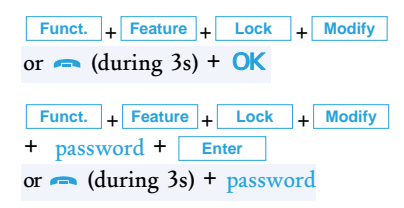

#### PS8996XAA03 - 01/02

Copyright© 2001 EADS Defence and Security Networks.

All rights reserved. Information subject to change without notice. EADS Defence and Security Networks reserves the right to make changes without notice, in equipment design as engineering or manufacturing consideration may warrant. Connexity is a registered trademark of EADS Defence and Security Networks. EADS is a trademark of EADS N.V. Succession is a trademark of Nortel Networks.

#### **EADS Defence and Security Networks**

Rue J.P. Timbaud - BP 26 78392 Bois d'Arcy Cedex - France Tél : 33 (0)1 34 60 80 20 Fax : 33 (0)1 34 60 88 21 www.eads-telecom.com

#### **Accessing the programming** + OK + | Key You may then program a number or function+ + **Modify Using the logs and directories Comm Accessing the common directories** of internal or external correspondents  $Int.$ Name  $\boxed{or}$ **Abbreviated numbers:** accessing the programmation Entering the number to store **Cancelling** the programmed number **Cancel Calling** a personal abbreviated number  $\Box$  + 0 to 9 **Accessing the directories and incoming calls log** m Selecting the directory or log When consulting: **Searching** a record in a private directory list for an **internal** name or an **external** name **Accessing** the record information  $\mathbb{D}$ **Calling** the selected correspondent Call or  $0$  to  $9$ a personal abbreviated number **Creating** a record in the private directory  $(+ \vert$  List **x**  $\vert$  + **Storing the call record** in the private directory **Modifying** or **Deleting** a record Modify  $\mathsf{I} \mathsf{or} \mathsf{I}$  Delete **Logs** (LNR and incoming calls): accessing to the Password deleting function (all records) **Private directory**: accessing the managing functions **Private information directory**: accessing the records to fill them

# **Call forwarding**

# **Accessing the call forwarding service**

**Programming the customized keys**

Choosing the type of forwarding Choosing the origin of the calls to be forwarded

#### **Forwarding to** another set

an external number\* the voice mail\*

#### **To cancel** the forwarding

\* Depending on the features provided by your system operator **<sup>7</sup>**

 $\overline{\phantom{a}} \rightarrow + \overline{\phantom{a}} \text{Ext.Name}^*$  $Name (first letters) +$  **Consult** + **Next**  $\frac{Funct.}{F}$  +  $\frac{[Feature]}{F}$  +  $\frac{[Abbrev#]}{F}$  +  $\frac{[More]}{F}$ + Number + **Activ. Enter Private Or Abbrev. Or Log or Info** or + or **--> Int.Name Ext.Name**  $\nabla$  (press successively)  $\left| + \right|$  List **x**  $\left| + \right|$  $\text{Name (first letters)} + |\text{Const} | + |\text{Next}$ **Create** | + Name + **OK** + Number +  $\frac{Create \cdot + OK \cdot (+ \text{Name} + OK + \text{List} \times \cdot + OK)}{}$ +  $\bigtriangledown$  +  $\bigcirc$ K (+  $\bigtriangledown$  ) +  $\bigtriangledown$  Delete | + **PROG** +  $\nabla$  +  $\nabla$  + **OK** +  $\nabla$  (press successively) **PROG** +  $\bigtriangledown$  (press successively) + **OK** +

 $\nabla$  (press successively)

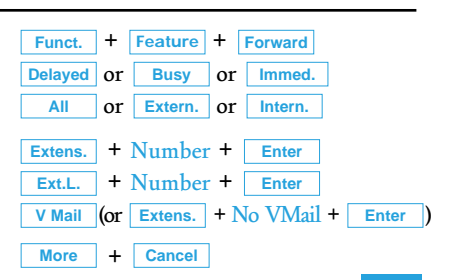

# **Calls**

#### Calling **an internal extension the attendant**

#### **an external correspondent**

**by name** (enter the first few letters of the name on the alphabetical keypad)

using a **programmed key**

#### **the last number dialed Consulting the LNR log and calling**

When the correspondent answer, your can converse in hands free mode or lift the handset

Activating the **automatic redial** function (If an internal extension is busy or doesn't answer)

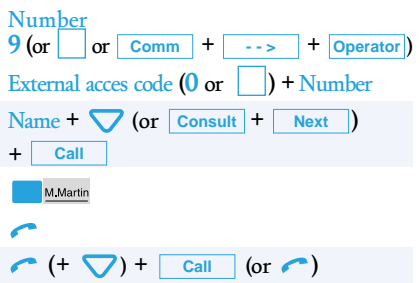

When the called correspondent hangs **Redial** up, your extension rings

#### **Receiving a call**

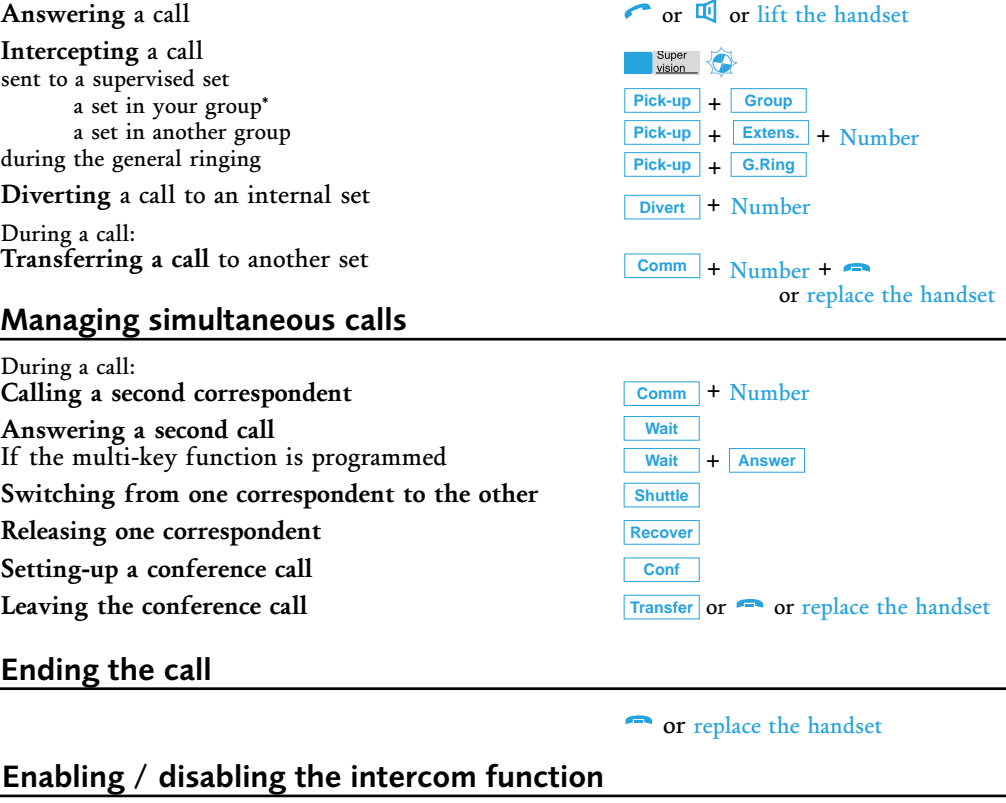

When an internal call is received, the set off-hooks automatically (the lamp blinks showing that the function has been activated)

**<sup>6</sup>** \* Depending on the features provided by your system operator

面

# **Description of your M760**

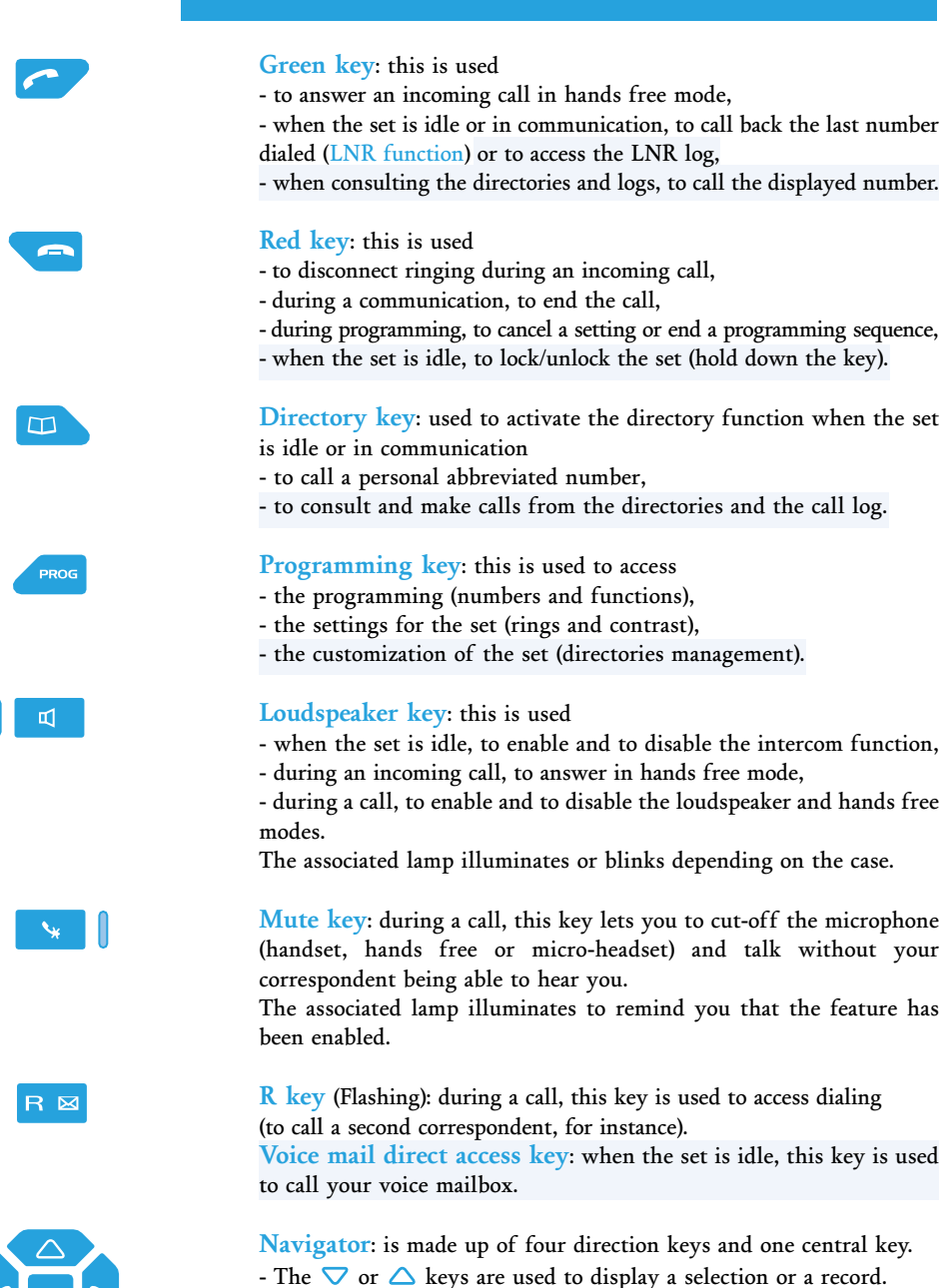

- The  $\triangleleft$  or  $\triangleright$  keys are used to display additional information about the record or to carry out a setting.

- The OK key is used to confirm a choice, a setting or an entry.

# **Description of your M760**

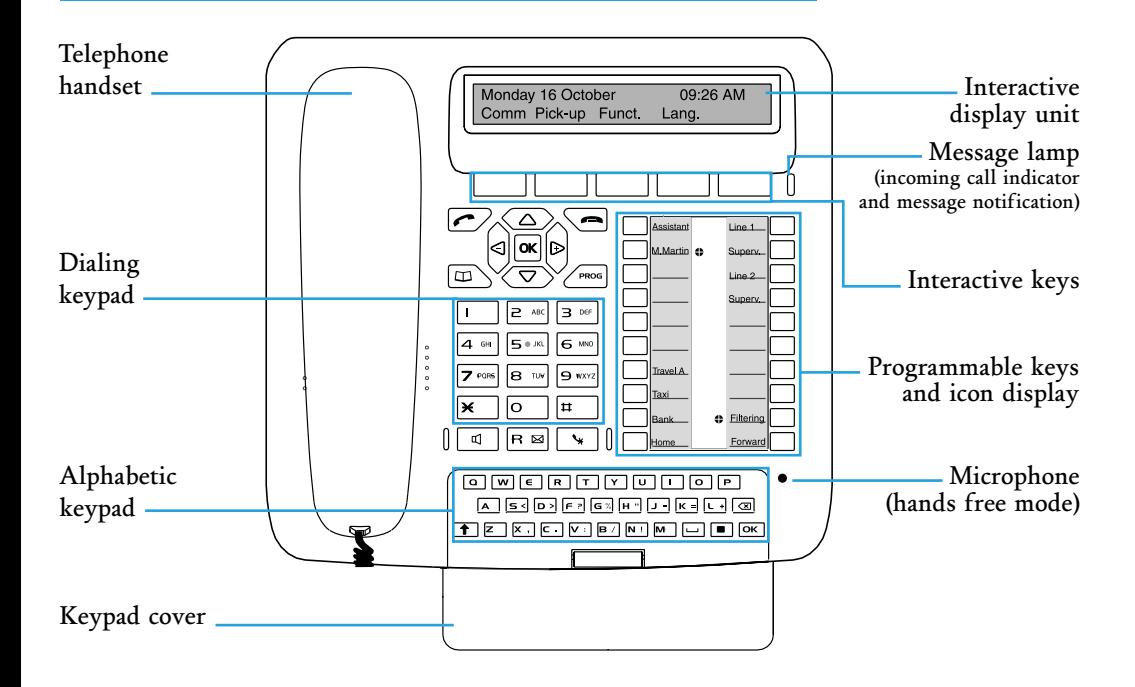

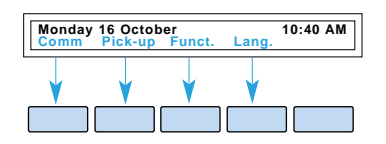

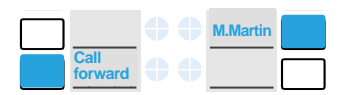

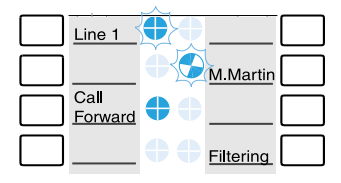

**Interactive display unit**: made up of an information line and a second line which contains the functions (symbolised in this guide by xxxx ) which may be accessed by interactive keys. The display indicates the date and time when inactive. If an event occurs (call reception, message deposit, etc.) the displays shows other information; press the **Annul** key to delete this message. The state of the second or  $\left\vert \begin{array}{cc} \leftarrow \end{array} \right\vert$  keys are used to access the next or previous functions.

**20 programmable keys** (symbolised in this guide by ): used to store

- the numbers of your regular correspondents,
- the functions you use most frequently.

**Icons associated with the programmable keys**. These allow you to view the status of the line or the programmed function:

- incoming call,
- call waiting,
- connected or function activated,
- line free or function deactivated.

**Alphabetic keypad**: used to enter text and call a correspondent by name. Remove the keypad cover to see the keypad.

# **Description of your M760**

#### **Connections**

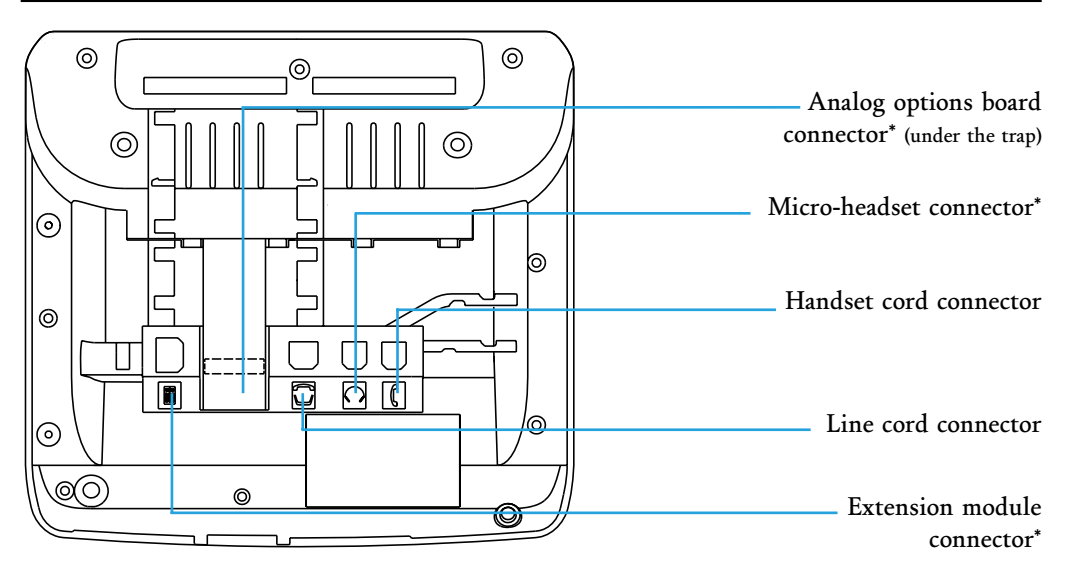

# **\*Accessories for the M760**

The **M760** is designed to support optional elements (micro-headset, extension module, analog options board). Consult your system operator.

#### **Recommendations and safety**

**Caution** – Do not install the equipment in a damp room or near a water outlet. The equipment must be used at a temperature between 5°C and 45°C.

**Telephone connection** – This equipment can not be connected to the public network. This equipment is designed to be installed with a private switching system of M6500 IP PBX and Succession 6500 ranges.

The voltage on this network is classed TNV1 (Telephone Network Voltage) according to standard EN 60-950.

**CE marking** – This certifies the conformity of the equipment with the regulations which apply in accordance with the directive R&TTE 1999/5/EC.

**Maintenance** – Use a cloth which has been dampened in slightly soapy water then wipe with a dry cloth. Your equipment will retain its new appearance if you do not use any solvents or household cleaning products.

 $\epsilon$ 

A new telephone set has just been installed for you.

Your **M760** digital set gives you access to all the services and features available within the **M6500 IP PBX** and **Succession 6500** ranges.

Your **M760** digital set is a complete, high-performance tool, but is also simple and quick to use, thanks to:

- an alphabetical keypad (used to call a correspondant by name),
- the presentation of the caller identification associated to a private directory of 100 numbers,
- an incoming calls log (the last 50) and an outgoing calls log (the last 10),
- a message lamp,
- a set of 20 memory keys (used to program numbers or functions),
- a display associated with 5 interactive keys and a navigator.

#### **Important!**

The availability of certain functions described in this guide may depend on the version or configuration of your system.

We would advise you to carry out the following test (after connecting the set) to find out the version of the system to which your set is connected.

Note: This document shows the standard access codes for some functions. However, these accesses may be customized by the system operator (for example: external code access **0** or ).

#### **To find out the system's software version:**

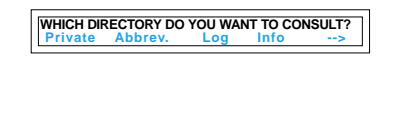

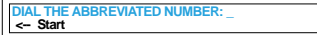

- Press the  $\Box$  key.

Your display may present you with access to the directories (Private - Abbrev. - Log - Info). The indications and additional features which are highlighted on the blue backgrounds of this guide are especially intended for your attention.

If the display does not present this access (and suggests entering a personal abbreviated number instead) the features highlighted on a blue background in this guide are not available with your current system version.

We would advise you to consult your system operator if you are in any doubt.

If you would like to find out more about your set, we would advise you to consult the detailed functions on the website **www.eads-telecom.com User guide of M760**

**Quick reference guide**

# ONNE

# M760

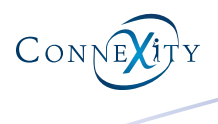

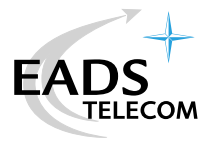